### **HSB-460I**

NS Geode™ GX1 300MHz CPU

Half-Size CPU Card

Ethernet, Audio, LCD,

CompactFlash™, PC/104

HSB-460I Rev. A Manual 2<sup>nd</sup> Ed. Feb 2004

### Copyright Notice

This document is copyrighted, 2004. All rights are reserved. The original manufacturer reserves the right to make improvements to the products described in this manual at any time without notice.

No part of this manual may be reproduced, copied, translated, or transmitted in any form or by any means without the prior written permission of the original manufacturer. Information provided in this manual is intended to be accurate and reliable. However, the original manufacturer assumes no responsibility for its use, or for any infringements upon the rights of third parties that may result from its use.

The material in this document is for product information only and is subject to change without notice. While reasonable efforts have been made in the preparation of this document to assure its accuracy, AAEON assumes no liabilities resulting from errors or omissions in this document, or from the use of the information contained herein.

AAEON reserves the right to make changes in the product design without notice to its users.

## Acknowledgments

All other products' name or trademarks are properties of their respective owners.

- Award is a trademark of Award Software International, Inc.
- CompactFlash<sup>TM</sup> is a trademark of the Compact Flash Association.
- $\bullet$  Microsoft Windows  $^{\mbox{\scriptsize $\mathbb{R}$}}$  is a registered trademark of Microsoft Corp.
- IBM, PC/AT, PS/2, and VGA are trademarks of International Business Machines Corporation.
- Geode<sup>TM</sup> is a trademark of National Semiconductor.

### Packing List

Before you begin installing your card, please make sure that the following materials have been shipped:

- 1 HSB-460I Half-Size CPU Card
- 1 Quick Installation Guide
- 1 CD-ROM for manual (in PDF format) and drivers
- 1 Short copper and support
- 1 Jumper Cap
- 1 Cable Accessory (IDE, FDD, Parallel, Serial)
- 1 Y-Cable (Keyboard and Mouse)
- 1 USB Cable
- 1 Dual serial port
- 1 Audio cable

If any of these items should be missing or damaged, please contact your distributor or sales representative immediately.

### Contents

| Chapter 1 General Information                         |             |
|-------------------------------------------------------|-------------|
| 1.1 Introduction                                      | 1-2         |
| 1.2 Features                                          | 1-3         |
| 1.3 Specifications                                    | 1-4         |
| Chapter 2 Quick Installation Guide                    |             |
| 2.1 Safety Precautions                                | 2-2         |
| 2.2 Locating Jumpers & Connectors                     | 2-3         |
| 2.3 Mechanical Drawing                                | 2-4         |
| 2.4 List of Jumpers                                   | 2-5         |
| 2.5 List of Connectors                                | 2-6         |
| 2.6 Setting Jumpers                                   | 2-7         |
| 2.7 LCD Panel Voltage Select and Backlight Voltage Se | elect (JP2) |
|                                                       | 2-8         |
| 2.8 LCD Panel Clock Select (JP3)                      | 2-8         |
| 2.9 Speaker and Buzzer Controller (JP5)               | 2-8         |
| 2.10 Clear CMOS (JP6)                                 | 2-9         |
| 2.11 RS-232/422/485 Selection (JP8 & JP11)            | 2-9         |
| 2.12 DiskOnChip® Address Select (JP9)                 | 2-10        |
| 2.13 LCD Panel Connector (CN1)                        | 2-10        |
| 2.14 Digital I/O (CN2)                                | 2-15        |
| 2.15 IDE (ATA33) Connector (CN3)                      | 2-15        |
| 2.16 IR Connector (CN4)                               | 2-17        |

|         | 2.17 PC/104 Connector (CN5)                         | 2-17   |
|---------|-----------------------------------------------------|--------|
|         | 2.18 Floppy Connector (CN6)                         | 2-18   |
|         | 2.19 Parallel Port Connector (CN7)                  | 2-20   |
|         | 2.20 COM2 RS-232/422/485 Serial Port Connector (CN8 | 3)2-20 |
|         | 2.21 USB Connector (CN9)                            | 2-21   |
|         | 2.22 Audio Connector (CN10)                         | 2-21   |
|         | 2.23 COM3 and COM4 RS-232 Serial Port Connector (C  | N11)   |
|         |                                                     | 2-22   |
|         | 2.24 Internal Keyboard Connector (CN14)             | 2-22   |
|         | 2.25 Internal Mouse Connector (CN15)                | 2-23   |
|         | 2.26 AT Power Connector (CN16) / 4Pin wafer power   |        |
|         | connector (CN21)                                    | 2-23   |
|         | 2.27 10/100Base-T Ethernet Connector (CN17)         | 2-24   |
|         | 2.28 CRT Connector (CN18)                           | 2-25   |
|         | 2.29 COM1 RS-232 Serial Port Connector (CN19)       | 2-25   |
|         | 2.30 PS/2 Keyboard/Mouse Connector (CN20)           | 2-26   |
|         | 2.31 Backlight Power (JP1)                          | 2-26   |
|         | 2.32 Reset Switch (JP7)                             | 2-26   |
|         | 2.33 CompactFlash <sup>TM</sup> Slot (CFD1)         | 2-27   |
| Chapter | 3 Award BIOS Setup                                  |        |
|         | 3.1 System Test and Initialization.                 | 3-2    |
|         | 3.2 Award BIOS Setup                                | 3-3    |
|         | 3.3 Standard CMOS Setup                             | 3-5    |
|         | 3.4 BIOS Features Setup                             | 3-6    |
|         | 3.5 Chipset Features Setup                          | 3-7    |

### Half-Size CPU Card

|        | 3.6 Power Management Setup                                                                                                    | 3-8               |
|--------|----------------------------------------------------------------------------------------------------|-------------------|
|        | 3.7 PnP/PCI Configurations                                                                                                    | 3-9               |
|        | 3.8 Load Setup Defaults                                                                                                    | 3-10              |
|        | 3.9 Integrated Peripherals                                                                                                    | 3-11              |
|        | 3.10 Password Setting                                                                                                    | 3-12              |
|        | 3.11 IDE HDD Auto Detection                                                                                                    | 3-12              |
|        | 3.12 Save & Exit Setup                                                                                                    | 3-12              |
|        | 3.13 Exit Without Saving                                                                                                    | 3-12              |
| Chapte | er 4 Driver Installation                                                                                                    |                   |
|        |                                                                                                    |                   |
|        | 4.1 Installation                                                                                                    | 4-2               |
| Appen  | 4.1 Installation  dix A Programming the WatchDog Timer                                                                              | 4-2               |
| Appen  |                                                                                                    |                   |
| Appen  | dix A Programming the WatchDog Timer                                                                                                | A-2               |
| Appen  | dix A Programming the WatchDog Timer  A.1 Watchdog timer of HSB-460I                                                                | A-2               |
|        | dix A Programming the WatchDog Timer  A.1 Watchdog timer of HSB-460I  A.2 Configuration register                                    | A-2               |
|        | dix A Programming the WatchDog Timer  A.1 Watchdog timer of HSB-460I  A.2 Configuration register  A.3 How to set the watchdog timer | A-2<br>A-2<br>A-4 |

# Chapter

# General Information

#### 1.1 Introduction

Half-size CPU card, HSB-460I, is sized by 7.3" x 4.8" and a great solution for space-constrained applications. Equipped with National Semiconductor® Geode™ GX1 microprocessor, it is featured with low power consumption, reliable and cost-effective benefits.

To hold the overall outstanding performance, up to 256MB SDRAM memory is supported and the optional onboard 64MB SDRAM memory is offered; in total, giving a maximum of 320MB system memory capacity. The display performance is powered by Geode<sup>TM</sup> CS5530A. Both CRT and LCD monitors are supported.

The LAN work function offers a maximum of 100Mbps data transfer rate via one RJ-45 connector onboard. The Enhanced IDE connector comes with up to 33Mbps transfer protocol. DiskOnChip® supporting up to 1GB and CompactFlash™ memory are both featured and giving the best memory expansion. Also, one PC/104 socket is onboard providing further function extension.

#### 1.2 Features

- Supports NS Geode™ 300MHz CPU
- Supports 18-bit TFT and (optional) DSTN panel
- 10/100Mbps Fast Ethernet
- AC-97 Audio
- Supports DiskOnChip® and Type II CompactFlash<sup>TM</sup> Memory
- PC/104 expansion interface
- 5V only operation
- ISA interface

### 1.3 Specifications

### System

• CPU: NS Geode<sup>TM</sup> GX1 processor

300MHz

• Memory: 168 pin SDRAM slot x 1, Max.

256MB; (optional) onboard 64MB

SDRAM memory

• Chipset: Geode GX1 + CS5530A

• BIOS: Award 256KB FLASH ROM

• SSD: DiskOnChip, Max. 1GB

One Type II CompactFlash Card

• Watchdog timer: Generate a system reset

• Ethernet: RTL 8139DL, 10/100Base-T Fast

Ethernet RJ-45 connector x 1

• Expansion Interface: ISA Interface, PC/104 socket

• Battery: Lithium battery

• Power supply voltage: +5V; AT power supply

• Operating temperature:32 F to 140 F (0 to 60 C)

• Board size: 7.3" (L) x 4.8" (W)

(185 mm x 122mm)

• Gross Weight: 0.88lb (0.4Kg)

HSB-4601

### Display

• Chipset NS CS5530A

• Memory size: Shared memory up to 4MB

• Resolution: up to 1024 x 768@ 16bpp colors

• LCD Interface: Up to 18-bit TFT LCD, (optional)

DSTN LCD

### I/O

• MIO: EIDE (Ultra DMA33) x 1, FDD x 1,

RS-232/422/485 x 1, RS-232 x 3,

Parallel Port x 1,

IR interface: One IrDA Tx/Rx header

• Audio: AD1819B AC-97 CODEC

MIC-in / Line-in / Line-out /

CD-in

• USB: One 5x2 pin header supports 2 USB

ports

# Chapter

# Quick Installation Guide

#### Notice:

The Quick Installation Guide is derived from Chapter 2 of user manual. For other chapters and further installation instructions, please refer to the user manual CD-ROM that came with the product.

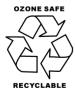

### 2.1 Safety Precautions

## Warning!

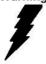

Always completely disconnect the power cord from your board whenever you are working on it. Do not make connections while the power is on, because a sudden rush of power can damage sensitive electronic components.

### Caution!

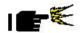

Always ground yourself to remove any static charge before touching the board. Modern electronic devices are very sensitive to static electric charges. Use a grounding wrist strap at all times. Place all electronic components on a static-dissipative surface or in a static-shielded bag when they are not in the chassis

### 2.2 Location of Connectors and Jumpers

### Locating connectors and jumpers

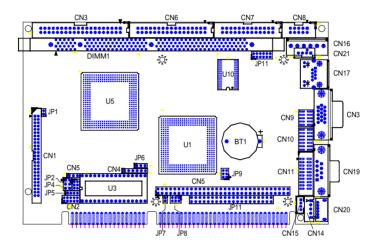

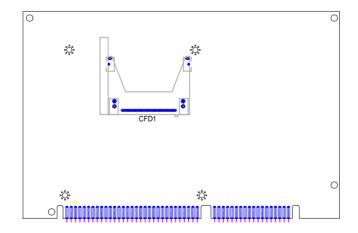

### 2.3 Mechanical Drawing

### **Mechanical drawing**

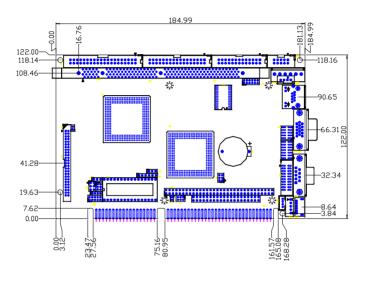

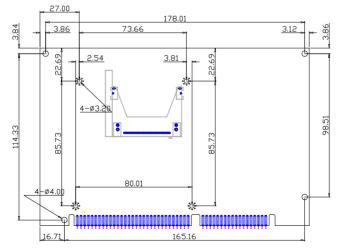

### 2.4 List of Jumpers

The board has a number of jumpers that allow you to configure your system to suit your application.

The table below shows the function of each of the board's jumpers:

### **Jumpers**

| Label      | Function                                              |
|------------|-------------------------------------------------------|
| JP2        | LCD Panel Voltage Select and Backlight Voltage Select |
| JP3        | LCD Panel Clock select                                |
| JP5        | Speaker and Buzzer Controller                         |
| JP6        | Clear CMOS                                            |
| JP8 / JP11 | RS-232/422/485 Selection                              |
| JP9        | DiskOnChip® Address select                            |

### 2.5 List of Connectors

The board has a number of connectors that allow you to configure your system to suit your application. The table below shows the function of each of the board's connectors:

### Connectors

| Label | Function                                   |
|-------|--------------------------------------------|
| CN1   | LCD Panel Connector                        |
| CN2   | Digital I/O                                |
| CN3   | IDE(ATA33) Connector                       |
| CN4   | IR Connector                               |
| CN5   | PC/104 Connector                           |
| CN6   | Floppy Connector                           |
| CN7   | Parallel Port Connector                    |
| CN8   | COM2 RS-232/422/485 Serial Port Connector  |
| CN9   | USB Connector                              |
| CN10  | Audio Connector                            |
| CN11  | COM3 and COM4 RS-232 Serial Port Connector |
| CN14  | Internal Keyboard Connector                |
| CN15  | Internal Mouse Connector                   |
| CN16  | AT Power Connector                         |
| CN17  | 10/100Base-T Ethernet Connector            |
| CN18  | CRT Connector                              |
| CN19  | COM1 RS-232 Serial Port Connector          |
| CN20  | PS/2 Keyboard/Mouse Connector              |
| CN21  | 4Pin wafer power connector                 |
| DIMM1 | DIMM Socket                                |
| JP1   | Backlight power                            |
| JP7   | Reset Switch                               |
| CFD1  | CompactFlash™ Slot                         |
| U3    | DiskOnChip® Socket                         |

### 2.6 Setting Jumpers

You configure your card to match the needs of your application by setting jumpers. A jumper is the simplest kind of electric switch. It consists of two metal pins and a small metal clip (often protected by a plastic cover) that slides over the pins to connect them. To "close" a jumper you connect the pins with the clip.

To "open" a jumper you remove the clip. Sometimes a jumper will have three pins, labeled 1, 2 and 3. In this case you would connect either pins 1 and 2 or 2 and 3.

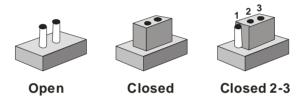

A pair of needle-nose pliers may be helpful when working with jumpers.

If you have any doubts about the best hardware configuration for your application, contact your local distributor or sales representative before you make any change.

Generally, you simply need a standard cable to make most connections.

# 2.7 LCD Panel Voltage Select and Backlight Voltage Select (JP2)

You can select the LCD voltage situation by setting JP2. The following chart shows the available options.

| JP2 | Function                                       |
|-----|------------------------------------------------|
| 1-3 | LCD Panel Voltage Select 5V                    |
| 3-5 | LCD Panel Voltage Select 3.3V (Default)        |
| 2-4 | Backlight Voltage Select (BLKVCC) 5V (Default) |
| 4-6 | -                                              |

### 2.8 LCD Panel Clock Select (JP3)

You can select the LCD clock situation by setting JP3. The following chart shows the available options.

| JP3 | Function                         |
|-----|----------------------------------|
| 1-2 | LCD Panel Clock normal (Default) |
| 2-3 | LCD Panel Clock invert           |

### 2.9 Speaker and Buzzer Controller (JP5)

You can close pin 3-4 to enable onboard buzzer or connect a speaker cable on pin-1, 2, 3, 4 to use external speaker instead.

| JP5                   | Function                 |
|-----------------------|--------------------------|
| 3-4                   | Onboard Buzzer (Default) |
| Speaker Cable on 1234 | External Speaker         |

### 2.10 Clear CMOS (JP6)

### Warning:

To avoid damaging the computer, always turn off the power supply before setting "Clear CMOS." Before turning on the power supply, set the jumper back to "Normal."

| JP6 | Function         |
|-----|------------------|
| 1-2 | Normal (Default) |
| 2-3 | Clear CMOS       |

### 2.11 RS-232/422/485 Selection (JP8 & JP11)

The COM2 port can be selected as RS-232, RS-422 or RS-485 by setting both JP8 and JP11. The following chart shows the jumper setting.

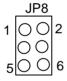

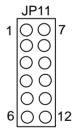

| JP11                 | JP8 | Function         |
|----------------------|-----|------------------|
| 1-2, 4-5, 7-8, 10-11 | 1-2 | RS-232 (Default) |
| 2-3, 5-6, 8-9, 11-12 | 3-4 | RS422            |
| 2-3, 8-9             | 5-6 | RS-485           |

### 2.12 DiskOnChipÒ Address Select (JP9)

| 1-2 | 3-4 | 5-6 | DOC Address       |  |
|-----|-----|-----|-------------------|--|
| -   | Off | Off | D400              |  |
| -   | On  | Off | D800              |  |
| -   | Off | On  | DC00              |  |
| -   | On  | On  | Disable (Default) |  |

### 2.13 LCD Panel Connector (CN1)

CN10 is a 20pin dual in-line header used for flat panel displays. Configuration of the VGA interface is done completely via BIOS. You do not have to set any jumpers. The following tables contain different pin definitions for various product versions.

| Sing | le TFT 18bit (with CS53 | 330 or | CS9211 onboard) |
|------|-------------------------|--------|-----------------|
| Pin  | Signal                  | Pin    | Signal          |
| 1    | BLKVCC                  | 2      | BLKVCC          |
| 3    | GND                     | 4      | GND             |
| 5    | LCDVCC                  | 6      | LCDVCC          |
| 7    | ENAVEE                  | 8      | GND             |
| 9    |                         | 10     |                 |
| 11   | B0                      | 12     | B1              |
| 13   | B2                      | 14     | B3              |
| 15   | B4                      | 16     | B5              |
| 17   |                         | 18     |                 |
| 19   | G0                      | 20     | G1              |
| 21   | G2                      | 22     | G3              |
| 23   | G4                      | 24     | G5              |
| 25   |                         | 26     |                 |
| 27   | R0                      | 28     | R1              |

| н  | alf-Size CPU Card |    | HSB-4601 |
|----|-------------------|----|----------|
|    |                   |    |          |
| 29 | R2                | 30 | R3       |
| 31 | R4                | 32 | R5       |
| 33 |                   | 34 |          |
| 35 | FPCLK             | 36 | VSYNC    |
| 37 | DE                | 38 | HSYNC    |
| 39 | GND               | 40 | ENABKL   |
| 41 |                   | 42 |          |
| 43 |                   | 44 |          |
| 45 |                   | 46 |          |
| 47 |                   | 48 |          |
| 49 |                   | 50 |          |

| Sing | Single DSTN 24bit (with CS9211 onboard) |     |        |  |
|------|-----------------------------------------|-----|--------|--|
| Pin  | Signal                                  | Pin | Signal |  |
| 1    | BLKVCC                                  | 2   | BLKVCC |  |
| 3    | GND                                     | 4   | GND    |  |
| 5    | LCDVCC                                  | 6   | LCDVCC |  |
| 7    | ENAVEE                                  | 8   | GND    |  |
| 9    |                                         | 10  |        |  |
| 11   | UD11                                    | 12  | UD6    |  |
| 13   | UD7                                     | 14  | UD8    |  |
| 15   | UD3                                     | 16  | UD4    |  |
| 17   | UD9                                     | 18  | UD10   |  |
| 19   | UD1                                     | 20  | UD2    |  |
| 21   | LD9                                     | 22  | LD10   |  |
| 23   | LD11                                    | 24  | LD6    |  |
| 25   | UD5                                     | 26  | UD0    |  |
| 27   | LD3                                     | 28  | LD4    |  |
| 29   | LD5                                     | 30  | LD0    |  |
| 31   | LD1                                     | 32  | LD2    |  |
| 33   | LD7                                     | 34  | LD8    |  |

| Н  | Half-Size CPU Card |    | HSB-4601 |
|----|--------------------|----|----------|
| 35 | FPCLK/CL2          | 36 | FLM      |
| 37 |                    | 38 | LP/CL1   |
| 39 | GND                | 40 | DISPOFF  |
| 41 |                    | 42 |          |
| 43 |                    | 44 |          |
| 45 |                    | 46 |          |
| 47 |                    | 48 |          |
| 49 |                    | 50 |          |

| Sing | Single DSTN 16bit (with CS9211 onboard) |     |         |  |
|------|-----------------------------------------|-----|---------|--|
| Pin  | Signal                                  | Pin | Signal  |  |
| 1    | BLKVCC                                  | 2   | BLKVCC  |  |
| 3    | GND                                     | 4   | GND     |  |
| 5    | LCDVCC                                  | 6   | LCDVCC  |  |
| 7    | ENAVEE                                  | 8   | GND     |  |
| 9    |                                         | 10  | ·       |  |
| 11   |                                         | 12  | ·       |  |
| 13   | UD0                                     | 14  | UD1     |  |
| 15   | UD2                                     | 16  | UD3     |  |
| 17   |                                         | 18  |         |  |
| 19   | UD4                                     | 20  | UD5     |  |
| 21   | UD6                                     | 22  | UD7     |  |
| 23   | LD0                                     | 24  | LD1     |  |
| 25   |                                         | 26  |         |  |
| 27   | LD2                                     | 28  | LD3     |  |
| 29   | LD4                                     | 30  | LD5     |  |
| 31   | LD6                                     | 32  | LD7     |  |
| 33   |                                         | 34  |         |  |
| 35   | FPCLK/CL2                               | 36  | FLM     |  |
| 37   |                                         | 38  | LP/CL1  |  |
| 39   | GND                                     | 40  | DISPOFF |  |
|      |                                         |     |         |  |

| Half-Size CPU Card | HSB-4601 |
|--------------------|----------|
| 41                 | 42       |
| 43                 | 44       |
| 45                 | 46       |
| 47                 | 48       |
| 49                 | 50       |

| Sing | Single STN 8bit (with CS9211 onboard) |    |         |  |
|------|---------------------------------------|----|---------|--|
| Pin  | Signal Pin Signal                     |    |         |  |
| 1    | BLKVCC                                | 2  | BLKVCC  |  |
| 3    | GND                                   | 4  | GND     |  |
| 5    | LCDVCC                                | 6  | LCDVCC  |  |
| 7    | ENAVEE                                | 8  | GND     |  |
| 9    |                                       | 10 |         |  |
| 11   |                                       | 12 |         |  |
| 13   | D0                                    | 14 | D1      |  |
| 15   | D2                                    | 16 | D3      |  |
| 17   |                                       | 18 |         |  |
| 19   | D4                                    | 20 | D5      |  |
| 21   | D6                                    | 22 | D7      |  |
| 23   |                                       | 24 |         |  |
| 25   |                                       | 26 |         |  |
| 27   |                                       | 28 |         |  |
| 29   |                                       | 30 |         |  |
| 31   |                                       | 32 |         |  |
| 33   |                                       | 34 |         |  |
| 35   | FPCLK/CP                              | 36 | FLM/FRM |  |
| 37   |                                       | 38 | LP/LOAD |  |
| 39   | GND                                   | 40 | DISPON  |  |
| 41   |                                       | 42 |         |  |
| 43   |                                       | 44 |         |  |
| 45   |                                       | 46 |         |  |
|      |                                       |    |         |  |

| Half-Size CPU Card | H S B - 4 6 0 I |
|--------------------|-----------------|
| 47                 | 48              |
| 49                 | 50              |

| Sing | Single DSTN 8bit NOMO (with CS9211 onboard) |     |         |  |
|------|---------------------------------------------|-----|---------|--|
| Pin  | Signal                                      | Pin | Signal  |  |
| 1    | BLKVCC                                      | 2   | BLKVCC  |  |
| 3    | GND                                         | 4   | GND     |  |
| 5    | LCDVCC                                      | 6   | LCDVCC  |  |
| 7    | ENAVEE                                      | 8   | GND     |  |
| 9    |                                             | 10  |         |  |
| 11   | UD2                                         | 12  | UD3     |  |
| 13   |                                             | 14  |         |  |
| 15   |                                             | 16  |         |  |
| 17   | UD0                                         | 18  | UD1     |  |
| 19   | LD2                                         | 20  | LD3     |  |
| 21   |                                             | 22  |         |  |
| 23   |                                             | 24  |         |  |
| 25   | LD0                                         | 26  | LD1     |  |
| 27   |                                             | 28  |         |  |
| 29   |                                             | 30  |         |  |
| 31   |                                             | 32  |         |  |
| 33   |                                             | 34  |         |  |
| 35   | FPCLK/CP                                    | 36  | FLM/FRM |  |
| 37   |                                             | 38  | LP/LOAD |  |
| 39   | GND                                         | 40  |         |  |
| 41   |                                             | 42  |         |  |
| 43   |                                             | 44  |         |  |
| 45   |                                             | 46  |         |  |
| 47   |                                             | 48  |         |  |
| 49   |                                             | 50  |         |  |

### 2.14 Digital I/O (CN2)

HSB-460I offers 4 digital inputs and 4 digital outputs. The high and low signals are received by the input connector to the computer. Then the computer sends out the signals via the output connector.

| Pin | Signal | Pin | Signal |
|-----|--------|-----|--------|
| 1   | IN1    | 2   | IN2    |
| 3   | IN3    | 4   | IN4    |
| 5   | OUT1   | 6   | OUT2   |
| 7   | OUT3   | 8   | OUT4   |
| 9   | +5V    | 10  | GND    |

### 2.15 IDE (ATA33) Connector (CN3)

You can attach one or two Integrated Device Electronics hard disk drives to the HSB-460I internal controller. The HSB-460I IDE controller uses a PCI local-bus interface. This advanced interface supports faster data transfer.

### Connecting the hard drive

Connecting drives is done in a daisy-chain fashion requires one of two cables, depending on the drive size.

Wire number 1 on the cable is normally red or blue, and the other wires are usually gray.

- 1. Connect one end of the cable to CN3, and make sure the red (or blue) wire corresponds to pin 1 on the connector, which is labeled on the board (on the right side).
- 2. Plug the other end of the cable to the IDE hard drive, with pin 1 on the hard drives. (Please see your hard drive's documentation for the documentation for the location of the connector.)

Connect a second drive as described above.

Unlike floppy drives, IDE hard drives can connect to either end of the cable. If you install two drives, you will need to set one as the master and the other as the slave by using jumpers on the drives. If you install just one drive, set it as the master.

| Pin | Signal    | Pin | Signal |
|-----|-----------|-----|--------|
| 1   | IDE RESET | 2   | GND    |
| 3   | DATA7     | 4   | DATA8  |
| 5   | DATA6     | 6   | DATA9  |
| 7   | DATA5     | 8   | DATA10 |
| 9   | DATA4     | 10  | DATA11 |
| 11  | DATA3     | 12  | DATA12 |
| 13  | DATA2     | 14  | DATA13 |
| 15  | DATA1     | 16  | DATA14 |
| 17  | DATA0     | 18  | DATA15 |
| 19  | GND       | 20  | N.C    |
| 21  | REQ       | 22  | GND    |
| 23  | IO WRITE  | 24  | GND    |
| 25  | IO READ   | 26  | GND    |
| 27  | IO READY  | 28  | GND    |
| 29  | DACK      | 30  | GND    |
| 31  | INTR      | 32  | N.C    |
| 33  | ADDR1     | 34  | N.C    |
| 35  | ADDR0     | 36  | ADDR2  |
| 37  | CS#0      | 38  | CS#1   |
| 39  | N.C       | 40  | GND    |

### 2.16 IR Connector (CN4)

The IR connector can be configured to support wireless infrared module. Install infrared module onto IR connector and enable infrared function from BIOS setup. Make sure to have correct orientation when you plug onto IR connector.

| Pin | Signal |
|-----|--------|
| 1   | +5V    |
| 2   | IRRXH  |
| 3   | IRRX   |
| 4   | GND    |
| 5   | IRTX   |
| 6   | CIRRX  |

### 2.17 PC/104 Connector (CN5)

|     |          |         | LTU | A       | ь        |
|-----|----------|---------|-----|---------|----------|
|     |          |         | 1   | IOCHCK* | GND      |
|     |          |         | 2   | D7      | RSTDRV   |
|     |          |         | 3   | D6      | +5♥      |
|     |          |         | 4   | D5      | IRQ9     |
|     |          |         | 5   | D4      | -5V      |
|     |          |         | 6   | D3      | DRQ2     |
|     | J2/P2    |         | 7   | D2      | -12V     |
| Pin | D        | C       | 8   | D1      | ENDXFR*  |
| 1   | GND      | GND     | 9   | D0      | +12V     |
| 2   | MEMCS16* | SBHE*   | 10  | IOCHRDY | GND/KEY  |
| 3   | IOCS16*  | LA23    | 11  | AEN     | SMEMW*   |
| 4   | IRQ10    | LA22    | 12  | A19     | SMEMR*   |
| 5   | IRQ11    | LS21    | 13  | A18     | IOW*     |
| 6   | IRQ12    | LS20    | 14  | A17     | IOR*     |
| 7   | IRQ15    | LS19    | 15  | A16     | DACK3*   |
| 8   | IRQ14    | LA18    | 16  | A15     | DRQ3     |
| 9   | DACK0*   | LA17    | 17  | A14     | DACK1*   |
| 10  | DRQ0     | MEMR*   | 18  | A13     | DRQ1     |
| 11  | DACK5*   | MEMW*   | 19  | A12     | REFRESH* |
| 12  | DRQ5     | SD8     | 20  | A11     | SYSCLK   |
| 13  | DACK6*   | SD9     | 21  | A10     | IRQ7     |
| 14  | DRQ6     | SD10    | 22  | A9      | IRQ6     |
| 15  | DACK7*   | SD11    | 23  | A8      | IRQ5     |
| 16  | DRQ7     | SD12    | 24  | A7      | IRQ4     |
| 17  | +5V      | SD13    | 25  | A6      | IRQ3     |
| 18  | MASTER*  | SD14    | 26  | A5      | DACK2*   |
| 19  | GND      | SD15    | 27  | A4      | TC       |
| 20  | GND      | GND/KEY | 28  | A3      | BALE     |
|     |          |         | 29  | A2      | +5♥      |
|     |          |         | 30  | A1      | OSC      |
|     |          |         | 31  | A0      | GND      |
|     |          |         | 32  | GND     | GND      |

### 2.18 Floppy Connector (CN6)

With support of different types of floppy, you can simply adopt any of the combinations of 5.25" (360 KB and 1.2 MB) and/or 3.5" (720 KB, 1.44 MB, and 2.88 MB) drives onto the mainboard.

A 34-pin daisy-chain drive connector cable is required for a dual-drive system. On one end of the cable is a 34-pin flat-cable connector. On the other end are two sets of floppy disk drive connectors. Each set consists of a 34-pin flat-cable connector (usually used for 3.5" drives) and a printed-circuit board connector (usually used for 5.25" drives). Wire number 1 on the cable is normally red or blue, and the other wires are usually gray.

### Connecting the floppy drive

- 1. Plug the 34-pin flat-cable connector into CN6. Make sure that the red or blue wire corresponds to pin 1 on the connector.
- 2. Attach the appropriate connector on the other end of the cable to the floppy drive(s). You can use only one connector in the set. The set on the end (after the twist in the cable) connects to A: drive. The set in the middle connects to B: drive.
- 3. If you are connecting a 5.25" floppy drive, line up the slot in the printed circuit board with the blocked-off part of the cable connector.

When connecting a 3.5" floppy drive, you may have trouble determining which pin is pin number 1. Look for a number printed on the circuit board indicating pin number 1. Also, the connector on the floppy drive connector may have a slot. When the slot is up, pin number 1 should be on the right.

Check the documentation that came with the drive for more information.

| Half-Size CPU Card | HSB-4601 |
|--------------------|----------|
|                    |          |

| 1         GND         2         REDWC           3         GND         4         N.C.           5         GND         6         DS1           7         GND         8         INDEX           9         GND         10         MOTOR A           11         GND         12         DRIVE SELECT |      |
|----------------------------------------------------------------------------------------------------|------|
| 5         GND         6         DS1           7         GND         8         INDEX           9         GND         10         MOTOR A                                                                                                    |      |
| 7         GND         8         INDEX           9         GND         10         MOTOR A                                                                                                    |      |
| 9 GND 10 MOTOR A                                                                                                    |      |
|                                                                                                    |      |
| 11 GND 12 DRIVE SELEC                                                                                                    |      |
|                                                                                                    | CT B |
| 13 GND 14 DRIVE SELEC                                                                                                    | T A  |
| 15 GND 16 MOTOR B                                                                                                    |      |
| 17 GND 18 DIR                                                                                                    |      |
| 19 GND 20 STEP                                                                                                    |      |
| 21 GND 22 WRITE DATA                                                                                                    |      |
| 23 GND 24 WRITE GATE                                                                                                    |      |
| 25 GND 26 TRACK0                                                                                                    |      |
| 27 GND 28 WRITE PROT                                                                                                    | ECT  |
| 29 GND 30 READ DATA                                                                                                    |      |
| 31 GND 32 SIDE1                                                                                                    |      |
| 33 GND 34 DISK CHANGI                                                                                                    | Ε    |

### 2.19 Parallel Port Connector (CN7)

Normally, the parallel port is used to connect the board to a printer. The mainboard includes a 26-pin flat-cable connector. You need an adapter cable if you use a traditional DB-25 connector. The cable has a 26-pin connector on one end and a DB-25 connector on the other.

| Pin | Signal | Pin | Signal |
|-----|--------|-----|--------|
| 1   | STROBE | 2   | AFD    |
| 3   | PTD0   | 4   | ERROR  |
| 5   | PTD1   | 6   | INIT   |
| 7   | PTD2   | 8   | SLIN   |
| 9   | PTD3   | 10  | GND    |
| 11  | PTD4   | 12  | GND    |
| 13  | PTD5   | 14  | GND    |
| 15  | PTD6   | 16  | GND    |
| 17  | PTD7   | 18  | GND    |
| 19  | ACK    | 20  | GND    |
| 21  | BUSY   | 22  | GND    |
| 23  | PE     | 24  | GND    |
| 25  | SELECT | 26  | NC     |

### 2.20 COM2 RS-232/422/485 Serial Port Connector (CN8)

Different devices implement the RS-232/422/485 standard in different ways. If you have problems with a serial device, be sure to check the pin assignments below for the connector.

| Pin | Signal       | Pin | Signal |
|-----|--------------|-----|--------|
| 1   | DCD / 485TX- | 2   | DSR    |
| 3   | RXD / 422RX+ | 4   | RTS    |
| 5   | TXD / 485TX+ | 6   | CTS    |
| 7   | DTR / 422RX- | 8   | RI     |
| 9   | GND          | 10  | N.C.   |

### 2.21 USB Connector (CN9)

The USB interfaces are accessed through one 10-pin flat-cable connector, CN9. The adapter cable has a 10-pin connector on one end and two USB connectors on the bracket on the other end. The USB interfaces can be disabled in the system BIOS setup.

| Pin | Signal | Pin | Signal |
|-----|--------|-----|--------|
| 1   | +5V    | 2   | GND    |
| 3   | USBD0- | 4   | GND    |
| 5   | USBD0+ | 6   | USBD1+ |
| 7   | GND    | 8   | USBD1- |
| 9   | GND    | 10  | +5V    |

### 2.22 Audio Connector (CN10)

The HSB-460I provides all major audio signals on a 50-pin flat-cable connector, CN10. Attach the Mic In, Line In, CD In, and Line Out to the corresponding pins as shown in the following table.

| Pin | Signal | Pin | Signal   |
|-----|--------|-----|----------|
| 1   | MIC_IN | 2   | MIC_VCC  |
| 3   | GND    | 4   | CD_GND   |
| 5   | LIN_L  | 6   | CD_LEFT  |
| 7   | LIN_R  | 8   | CD_GND   |
| 9   | GND    | 10  | CD_RIGHT |
| 11  | LOUT_L | 12  | LOUT_R   |
| 13  | GND    | 14  | GND      |

### 2.23 COM3 and COM4 RS-232 Serial Port Connector (CN11)

Different devices implement the RS-232 standard in different ways. If you are having problems with a serial device, be sure to check the pin assignments below for the connector.

| Pin | Signal | Pin | Signal |
|-----|--------|-----|--------|
| 1   | DCDD   | 2   | RXDD   |
| 3   | TXD    | 4   | DTRD   |
| 5   | GND    | 6   | DSRD   |
| 7   | RTSD   | 8   | CTSD   |
| 9   | RID    | 10  | N.C.   |
| 11  | DCDC   | 12  | RXC    |
| 13  | TXC    | 14  | DTRC   |
| 15  | GND    | 16  | DSRC   |
| 17  | RTSC   | 18  | CTSC   |
| 19  | RIC    | 20  | N.C.   |

### 2.24 Internal Keyboard Connector (CN14)

| Pin | Signal  |
|-----|---------|
| 1   | KB_CLK  |
| 2   | KB_DATA |
| 3   | N.C.    |
| 4   | GND     |
| 5   | +5V     |

### 2.25 Internal Mouse Connector (CN15)

| Pin | Signal  |  |
|-----|---------|--|
| 1   | MS_CLK  |  |
| 2   | MS-DATA |  |
| 3   | GND     |  |
| 4   | +5V     |  |

# 2.26 AT Power Connector (CN16) / 4Pin wafer power connector (CN21)

CN16 and CN21 are located on the same position. HSB-460I is able to work under +5V operation, hence +12V power supply is not essentially needed.

| CN16 |        |  |
|------|--------|--|
| Pin  | Signal |  |
| 1    | N.C.   |  |
| 2    | +5V    |  |
| 3    | +12V   |  |
| 4    | -12V   |  |
| 5    | GND    |  |
| 6    | GND    |  |

| CN21 |        |  |
|------|--------|--|
| Pin  | Signal |  |
| 1    | +5V    |  |
| 2    | GND    |  |
| 3    | GND    |  |
| 4    | +12V   |  |

### 2.27 10/100Base-T Ethernet Connector (CN17)

This 10/100Base-T Ethernet connector is a standard RJ-45 connector. The onboard Realtek RTL8139DL Fast Ethernet controller supports 10 Mb/s and 100 Mb/s N-way auto-negotiation operations.

| Pin | Signal      | Pin | Signal      |
|-----|-------------|-----|-------------|
| 1   | TX+         | 2   | TX-         |
| 3   | RX+         | 4   | Temp_GND    |
| 5   | Temp_GND    | 6   | RX-         |
| 7   | Temp_GND    | 8   | Temp_GND    |
| 9   | N.C         | 10  | N.C         |
| 11  | Chassis_GND | 12  | Chassis_GND |
| 13  | ACT_LED+    | 14  | ACT_LED-    |
| 15  | LINK_LED+   | 16  | LINK_LED-   |

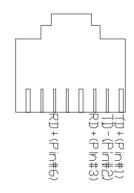

### 2.28 CRT Connector (CN18)

| Pin | Signal | Pin | Signal |
|-----|--------|-----|--------|
| 1   | RED    | 2   | GREEN  |
| 3   | BLUE   | 4   | N.C.   |
| 5   | GND    | 6   | GND    |
| 7   | GND    | 8   | GND    |
| 9   | +5V    | 10  | GND    |
| 11  | N.C.   | 12  | DDCSDA |
| 13  | HSYNC  | 14  | VSYNC  |
| 15  | DDCSCL | 16  | GND    |

### 2.29 COM1 RS-232 Serial Port Connector (CN19)

Different devices implement the RS-232 standard in different ways. If you are having problems with a serial device, be sure to check the pin assignments below for the connector.

| Pin | Signal | Pin | Signal |
|-----|--------|-----|--------|
| 1   | DCD    | 2   | RXD    |
| 3   | TXD    | 4   | DTR    |
| 5   | GND    | 6   | DSR    |
| 7   | RTS    | 8   | CTS    |
| 9   | RI     | 10  | N.C.   |

### 2.30 PS/2 Keyboard/Mouse Connector (CN20)

| Pin | Signal  |
|-----|---------|
| 1   | MS_CLK  |
| 2   | KB_CLK  |
| 3   | +5V     |
| 4   | GND     |
| 5   | KB_DATA |
| 6   | MS-DATA |

### 2.31 Backlight Power (JP1)

This 2-pin jumper is an external +5V power. It is used for panel backlight power supply.

| Pin | Signal |
|-----|--------|
| 1   | BLKVCC |
| 2   | GND    |

### 2.32 Reset Switch (JP7)

You can connect an external switch to easily reset your computer.

| Pin | Signal | Pin | Signal |
|-----|--------|-----|--------|
| 1   | GND    | 2   | RESET  |

### 2.33 CompactFlashä Slot (CFD1)

The HSB-460I is equipped with a CompactFlash<sup>TM</sup> slot on the solder side, which supports the IDE interface type II CompactFlash<sup>TM</sup> card. The slot itself is specially designed to prevent any incorrect installation of the CompactFlash<sup>TM</sup> card. When installing or removing the CompactFlash<sup>TM</sup> card, please make sure that the system power is off.

| Pin | Signal | Pin | Signal      |
|-----|--------|-----|-------------|
| 1   | GND    | 26  | GND         |
| 2   | SDD3   | 27  | SDD11       |
| 3   | SDD4   | 28  | SDD12       |
| 4   | SDD5   | 29  | SDD13       |
| 5   | SDD6   | 30  | SDD14       |
| 6   | SDD7   | 31  | SDD15       |
| 7   | SDCS#0 | 32  | SDCS#1      |
| 8   | GND    | 33  | GND         |
| 9   | GND    | 34  | SDIOR#      |
| 10  | GND    | 35  | SDIOW#      |
| 11  | GND    | 36  | +5 V        |
| 12  | GND    | 37  | INTR        |
| 13  | +5 V   | 38  | +5 V        |
| 14  | GND    | 39  | CSEL#       |
| 15  | GND    | 40  | N/C         |
| 16  | GND    | 41  | SEC_IDERST# |
| 17  | GND    | 42  | SIORDY      |
|     |        |     |             |

|    | Half-Size CPU Card |    | HSB-4601 |  |
|----|--------------------|----|----------|--|
|    |                    |    |          |  |
| 18 | SDA2               | 43 | N/C      |  |
| 19 | SDA1               | 44 | +5 V     |  |
| 20 | SDA0               | 45 | DASP#    |  |
| 21 | SDD0               | 46 | PDIAG#   |  |
| 22 | SDD1               | 47 | SDD8     |  |
| 23 | SDD2               | 48 | SDD9     |  |
| 24 | N/C                | 49 | SDD10    |  |
| 25 | GND                | 50 | GND      |  |

# Chapter

Award BIOS Setup

### 3.1 System test and initialization

These routines test and initialize board hardware. If the routines encounter an error during the tests, you will either hear a few short beeps or see an error message on the screen. There are two kinds of errors: fatal and non-fatal. The system can usually continue the boot up sequence with non-fatal errors. Non-fatal error messages usually appear on the screen along with the following instructions:

Press <F1> to RESUME

Write down the message and press the F1 key to continue the boot up sequence.

### System configuration verification

These routines check the current system configuration against the values stored in the CMOS memory. If they do not match, the program outputs an error message. You will then need to run the BIOS setup program to set the configuration information in memory.

There are three situations in which you will need to change the CMOS settings:

- 1. You are starting your system for the first time
- 2. You have changed the hardware attached to your system
- The CMOS memory has lost power and the configuration information has been erased.

The HSB-460I CMOS memory has an integral lithium battery backup for data retention. However, you will need to replace the complete unit when it finally runs down.

### 3.2 Award BIOS setup

Awards BIOS ROM has a built-in Setup program that allows users to modify the basic system configuration. This type of information is stored in battery-backed CMOS RAM so that it retains the Setup information when the power is turned off.

### Entering setup

Power on the computer and press <Del> immediately. This will allow you to enter Setup.

| ROM PCI/ISA BIOS (2A434ACD)<br>CMOS SETUP UTILITY<br>AWARD SOFTWARE, INC. |                                               |  |  |
|---------------------------------------------------------------------------|-----------------------------------------------|--|--|
| STANDARD CMOS SETUP                                                       | INTEGRATED PERIPHERALS                        |  |  |
| BIOS FEATURES SETUP                                                       | PASSWORD SETTING                              |  |  |
| CHIPSET FEATURES SETUP                                                    | IDE HDD AUTO DETECTION                        |  |  |
| POWER MANAGEMENT SETUP                                                    | SAVE & EXIT SETUP                             |  |  |
| PNP/PCI CONFIGURATION                                                     | EXIT WITHOUT SAVING                           |  |  |
| LOAD SETUP DEFAULTS                                                       |                                               |  |  |
|                                                                           |                                               |  |  |
| Esc : Quit<br>F10 : Save & Exit Setup                                     | → - : Select Item<br>(Shift)F2 : Change Color |  |  |
|                                                                           |                                               |  |  |
|                                                                           |                                               |  |  |

### **Standard CMOS Setup**

Use this menu for basic system configuration. (Date, time, IDE, etc.)

### **BIOS Features Setup**

Use this menu to set the BIOS features available on your system.

### **Chipset Features Setup**

Use this menu to change the values in the chipset registers and optimize your system performance.

### Power Management Setup

Use this menu to specify your settings for power management. (HDD power down, power on by ring, KB wake up, etc.)

### PnP/PCI Configurations

This entry appears if your system supports PnP/PCI.

### Load Setup Defaults

Use this menu to load the BIOS default values for the minimal/stable performance for your system to operate.

### **Integrated Peripherals**

Use this menu to specify your settings for integrated peripherals. (Primary slave, secondary slave etc.)

### **Password Setting**

Use this menu to set Passwords.

### **IDE HDD Auto Detection**

Automatically detect and configure IDE hard disk parameters.

### Save & Exit Setup

Save CMOS value changes to CMOS and exit setup.

### **Exit Without Saving**

Abandon all CMOS value changes and exit setup.

### 3.3 Standard CMOS Setup

When you choose the Standard CMOS Setup option from the INITIAL SETUP SCREEN menu, the screen shown below is displayed. This standard Setup Menu allows users to configure system components such as date, time, hard disk drive, floppy drive and display.

### ➤ Please note:

With CS9211 onboard, the Panel options include:

800x600 18bit TFT 640x480 8bit STN 1024x768 18bit TFT 640x480 16bit DSTN 640x480 18bit TFT 1024x768 24bit DSTN 640x480 8bit mono DSTN 800x600 16bit DSTN

Without CS9211 onboard, the Panel options include:

640x480 TFT 800x600 TFT 1024x768 TFT

```
ROM PCI/ISA BIOS (2A434ACD)
STANDARD CMOS SETUP
AWARD SOFTWARE, INC.
Date (mm:dd:yy) : Thu, Aug 28 2003
Time (hh:mm:ss) : 15 : 48 : 58
HARD DISKS
                                                             CYLS HEAD PRECOMP LANDZ SECTOR
                                  TYPE
                                                 SIZE
                                                                                                                       MODE
                                      0
0
47
47
Primary Master
Primary Slave
Secondary Master
Secondary Slave
                                                                                                                        AUTO
                                                      0000
                                                                            0000
                                                                                                     0000
                                                                   0000
                                                                                                                  0000
                                                                                                                        AUTO
                                                                                                                        AUTO
Drive A: 1.44M, 3.5 in.
Drive B: None
Video
                 EGA/VGA
CRT&LCD
Panel
CRT&LCD : Both
Panel : 800x600 18bit TFT
Halt on : All,But Keyboard
 : Quit
: Help
                                                             Select Item
Change Color
                                                                                               PU/PD/+/- : Modify
                                        []→
(Shift)F2:
```

### 3.4 BIOS Features Setup

By choosing the BIOS Features Setup option from the INITIAL SETUP SCREEN menu, the screen below is displayed.

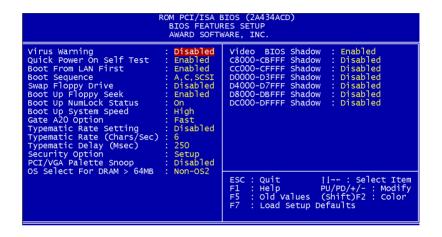

### 3.5 Chipset Features Setup

By choosing the Chipset Features Setup option from the INITIAL SETUP SCREEN menu, the screen below is displayed.

### ➤ SDRAM Clock Select:

Please note when 100MHz working frequency is selected, the DIMM slot supports only the module composition of 4 chips single in-line (1 Chip Select) or 8 chips dual in-line (2 Chip Select).

➤ Please note without AD1819B onboard, the following options will be hidden at the left bottom of screen:

Build in CPU Audio Audio I/O Base Address MPU-401 I/O Base Address Audio IRQ Select Audio Low DMA Select Audio High DMA Select

| ROM PCI/ISA BIOS (2A434ACD)<br>CHIPSET FEATURES SETUP<br>AWARD SOFTWARE, INC.                                                                                                    |                                                                                                    |  |
|----------------------------------------------------------------------------------------------------|----------------------------------------------------------------------------------------------------|--|
| SDRAM CAS latency Time : AUTO SDRAM Clock Select : 66 M USB Controller : Enabl USB Legacy Support : Disab Multiple Monitor Support : PCI F Video Memory Size : 4.0 M Onboard LAN function : Enabl Audio In CPU Audio : Enabl Audio ITO Base Address : 330H Audio IRQ Select : IRQ SAUDIO SUPPORT : DMA SAUDIO HIGH DMA Select : DMA SAUDIO HIGH DMA Select : DMA SAUDIO SUPPORT : DMA SAUDIO DMA SELECT : DMA SAUDIO DMA SELECT : DMA SAUDIO DMA SAUDIO DMA SAU | irst<br>ed<br>ed                                                                                             |  |
|                                                                                                    | ESC: Quit   : Select Item F1: Help PU/PD/+/-: Modify F5: Old Values (Shift)F2: Color F7: Load Setup Defaults |  |

### 3.6 Power Management Setup

By choosing the Power Management Setup from the INITIAL SETUP SCREEN menu, the screen below is displayed.

### 3.7 PnP/PCI Configurations

By choosing the PnP/PCI Configurations from the INITIAL SETUP SCREEN menu, the screen below is displayed.

```
ROM PCI/ISA BIOS (2A434ACD)
PNP/PCI CONFIGURATION
AWARD SOFTWARE, INC.

PNP OS Installed
Resources Controlled By : Auto
Reset Configuration Data : Disabled

ESC : Quit | |-- : Select Item
F1 : Help
F5 : Old Values (Shift)F2 : Color
F7 : Load Setup Defaults
```

### 3.8 Load Setup Defaults

When you press <Enter> on this item you get a confirmation dialog box with a message similar to:

Load Setup Defaults (Y/N)?

Pressing "Y" loads the default values that are manufacturer's settings for optimal performance system operations.

### 3.9 Integrated Peripherals

By choosing the Integrated Peripherals from the INITIAL SETUP SCREEN menu, the screen below is displayed.

➤ Please note without SMC667 onboard, the following options will be hidden at the right bottom of screen:

Onboard Serial Port 3 Serial Port 3 Use IRQ Onboard Serial Port 4 Serial Port 4 Use IRQ

| ROM PCI/ISA BIOS (2A434ACD)<br>INTEGRATED PERIPHERALS<br>AWARD SOFTWARE, INC.                                                                                                    |                                                                                                    |                                                                                                    |  |
|----------------------------------------------------------------------------------------------------|----------------------------------------------------------------------------------------------------|----------------------------------------------------------------------------------------------------|--|
| IDE HDD Block Mode : Enabled Primary IDE Channel : Enabled Master Drive PIO Mode : Auto Slave Drive PIO Mode : Auto Secondary IDE Channel : Enabled Master Drive PIO Mode : Auto IDE Primary Master UDMA : Auto IDE Primary Slave UDMA : Auto IDE Secondary Master UDMA: Auto | Onboard FDC Controller Onboard Serial Port 1 Onboard Serial Port 2 Onboard IR Controller IR Address Select IR Mode IR Transmission delay IR IRQ Select IR Mode Use DMA Onboard Parallel Port Parallel Port Mode ECP Mode Use DMA EPP Mode Select Onboard Serial Port 3 Serial Port 3 Use IRQ Onboard Serial Port 4 Serial Port 4 Use IRQ | : Enabled<br>: 3F8/IRQ4<br>: 2F8/IRQ3<br>: 3E0H<br>: Enabled<br>: Disable<br>: Disable<br>: EPP1.9<br>: 3E8<br>: IRQ11<br>: 2E8<br>: IRQ10 |  |

### 3.10 Password Setting

By choosing the Password Setting from the INITIAL SETUP SCREEN menu, you will be asked to key in the password. Next time, you will be asked for password to enter.

To clear the password protection, choosing the Password Setting and when asked to key in the password, click Enter. Then, the password function will be disabled.

To abort the process at any time, press Esc.

### 3.11 IDE HDD Auto Detection

The IDE HDD Auto Detection automatically detects the IDE hard disks installed in your computer. You can use this function to self-detect and/or correct the hard disk type configuration. You will have to repeat the setup for each combination.

### 3.12 Save & Exit Setup

If you select this option and press <Enter>, the values entered in the setup utilities will be recorded in the chipset's CMOS memory. The microprocessor will check this every time you turn on your system and compare this to what it finds as it checks the system. This record is required for the system to operate.

### 3.13 Exit Without Saving

Selecting this option and pressing <Enter> allows you to exit the Setup program without recording any new value or changing old one.

# Chapter

### Driver Installation

### 4.1 Installation:

### Applicable for Windows 98SE / ME

- 1. Insert the HSB-460I CD-ROM into the CD-ROM Drive.
- 2. From the CD-ROM, select the **System Driver** folder, and then select the desired Operation System folder to double click on the **National Geode Win9x Drivers 1.2.exe** icon. A driver installation screen will appear.
- A driver installation screen will appear, please follow the onscreen instructions to install the driver in sequence and click on the Next button.
- 4. Click on the **Finish** button to finish installation process. And allow the system to reboot.
- 5. To install the LAN Driver, click on **Start** button, select the **Settings**, and then click on the **Control Panel** icon.
- Double click on the Add/Remove Hardware icon and Add New Hardware Wizard will appear. Click on the Next button.
- 7. Select **Search for the best driver for your device** (**Recommended**) and click on the **Next** button.
- 8. Select **Specify a location,** click on **Have Disk** button then key in the CD-ROM path and specify component drivers and OS folders. Then click on the **Next** button.
- The Wizard shows that Windows driver file search for the device. Click on the Next button.
- 10. The system will ask you to insert Windows 98 CD ROM. Click on the **OK** button to insert CD-ROM and key in path.
- 11. Click on the **OK** button.
- 12. Click on the **Finish** button to finish installation process. And allow the system to reboot.

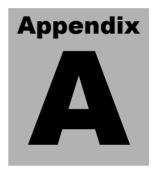

## Programming the Watchdog Timer

### A.1 Watchdog timer of HSB-460I

The watchdog timer of HSB-460I is located on the chipset –Winbond W83977F. It uses an 8-bit counter. The time range is from 15 second / minute to 7635 seconds / minutes with 255 level. When timer times out, a system reset will happen.

### A.2 Configuration register

To utilize watchdog timer function, you have to know how to read/write the configuration register of W83977F. The basic procedure is as follows.

Enter the extended function mode.

Configure the configuration registers.

Exit the extended function mode.

To Enter/Exit the configuration mode is to write a specific value to configuration port — 370h.

Enter configuration mode: write value 87h to configuration port twice.

Exit configuration mode: write value ash to configuration port.

| Example    |               |                                               |  |  |  |
|------------|---------------|-----------------------------------------------|--|--|--|
| ;<br>;ente | er the extend | ded function mode, interruptible double-write |  |  |  |
| ,          | mov           | dx, 370h                                      |  |  |  |
|            | mov           | al, 87h                                       |  |  |  |
|            | out           | dx, al                                        |  |  |  |

|                              | out                                                         |          |                                          |  |  |  |
|------------------------------|-------------------------------------------------------------|----------|------------------------------------------|--|--|--|
| ;conf                        | ;;configurate logical device 1, configuration register CRF0 |          |                                          |  |  |  |
| ;                            |                                                             | dx, 370h |                                          |  |  |  |
|                              | mov                                                         |          |                                          |  |  |  |
|                              | out                                                         | dx, al   | ;point to logical device number register |  |  |  |
|                              | mov                                                         | dx, 371h |                                          |  |  |  |
|                              | mov                                                         | al, 1    |                                          |  |  |  |
|                              | out                                                         | dx, al   | ;select logical device 1                 |  |  |  |
|                              | mov                                                         | dx, 370h |                                          |  |  |  |
|                              | mov                                                         | al, 0F0h |                                          |  |  |  |
|                              | out                                                         | dx, al   | ;select CRF0                             |  |  |  |
|                              | mov                                                         | dx, 371h |                                          |  |  |  |
|                              | mov                                                         | al, 3ch  |                                          |  |  |  |
|                              | out                                                         | dx, al   | ;update CRF0 with value 3Ch              |  |  |  |
| ;                            | ;                                                           |          |                                          |  |  |  |
| ;exit extended function mode |                                                             |          |                                          |  |  |  |
| ;                            |                                                             |          |                                          |  |  |  |
|                              | mov                                                         | dx, 370h |                                          |  |  |  |
|                              | mov                                                         | al, 0aah |                                          |  |  |  |
|                              | out                                                         | dx, al   |                                          |  |  |  |

### A.3 How to set the watchdog timer

1. Set register 30h of logical device 7 to 1 to activate the timer.

2. Write the desired counter value to register F2h of logical device 8.

Logical Device 8 : Register number F2h (CRF2)

00h : Time-out Disable

01h : Time-out occurs after 15 seconds (1 level)

02h : Time-out occurs after 45 seconds (2 level)

03h : Time-out occurs after 75 seconds (3 level)

04h: Time-out occurs after 105 seconds (4 level)

.....

FFh: Time-out occurs after 7635 seconds (255 level)

### Example

Following is an example of programming 15 sec period for watchdog timer in assembly language. When timer times out, it will generate signal of system reset.

| mov  | cl, 7    | ;set index 7 for logic device register |
|------|----------|----------------------------------------|
| mov  | al, 7    | ;set logic device 7                    |
| call | set_977  |                                        |
| mov  | cl, 0f2h | ;write to watch dog timer              |
| mov  | al, 1    | ;set time out value 1 (1 level)        |
| call | set_977  |                                        |

;Input : CL - register index

;Output : AL - value read

```
get_977:
                 dx, 370h
      mov
                 al, cl
      mov
                 dx, al
      out
      delay
      inc
                 dx
      in
                 al, dx
      delay
      ret
;Input : CL - register index
;Output: AL - value to write
set_977:
      push
                 ax
                 dx, 370h
      mov
                 al, cl
      mov
                 dx, al
      out
      delay
      pop
                 ax
      inc
                 dx
                 dx, al
      out
      delay
      ret
```

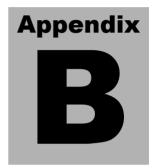

### CompactFlash® Cover Installation Guide

### **B.1 How to install the CompactFlash cover**

HSB-460I is given a CompactFlash Card cover with the product. The purpose for the CompactFlash Card cover is to prevent users from dropping the CompactFlash Card under the condition of the delivery and system operation.

Please follow the steps below to install the CompactFlash Card cover. The instructions are simply for your reference which mean you may install the CompactFlash Card cover in the way you prefer.

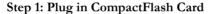

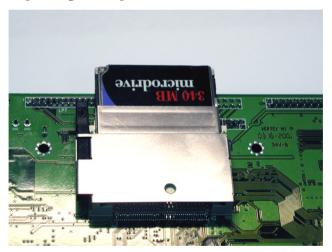

Step 2: Push the CompactFlash Card forward until the end.

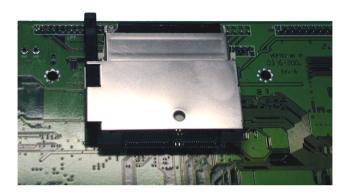

Step 3: Put the cover on from the right to left and hook up the CompactFlash Card white base with the crook on the cover.

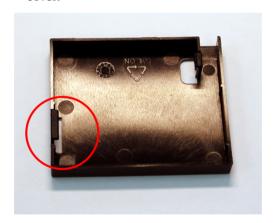

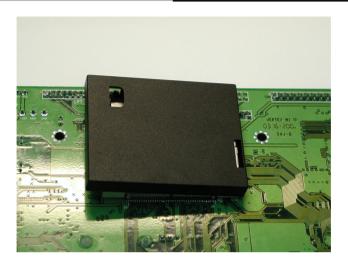

Step 4: Press a little bit with the finger on the hole of the cover.

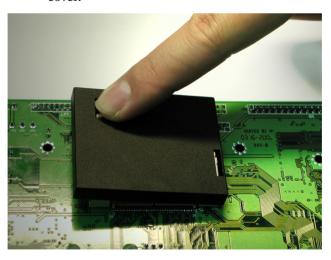

Step 5: Done

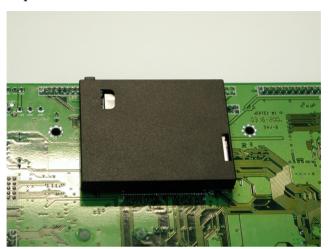

### **B.2** How to disassemble the CompactFlash cover

If you would like disassemble the CompactFlash Card, please follow the steps below. If you don't follow the regular steps to disassemble, the cover may suffer the permanent damage.

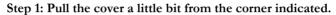

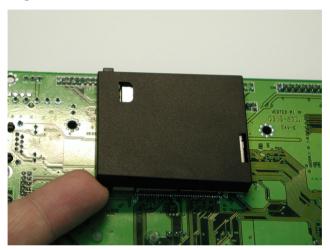

Step 2: Pull the cover hard from the reverse corner indicated.

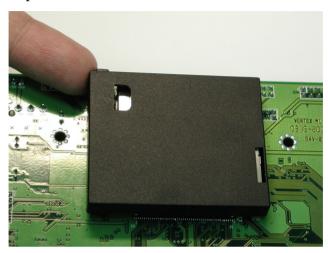

In this way, the cover can be disassembled as easy as possible.